## 三、技术经理人积分查询

- 1. 登录省市场网站:<https://www.jstec.com.cn/>
- 2. 在网站首页顶部点击"个人账户(手机号)",下拉菜单中选择"个人中心"

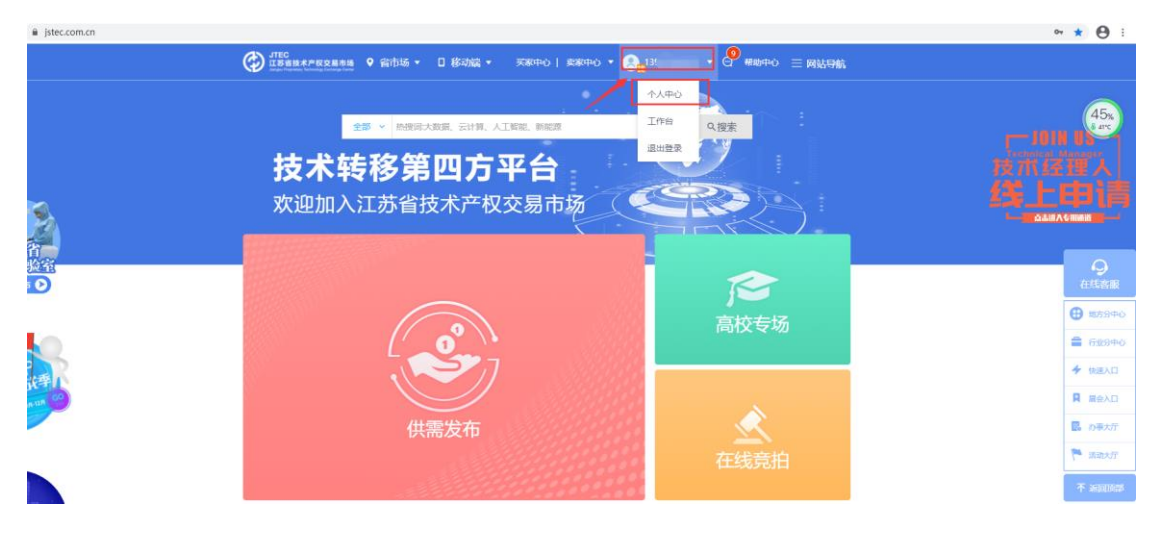

3. 跳转页面后,在页面查看技术经理人积分

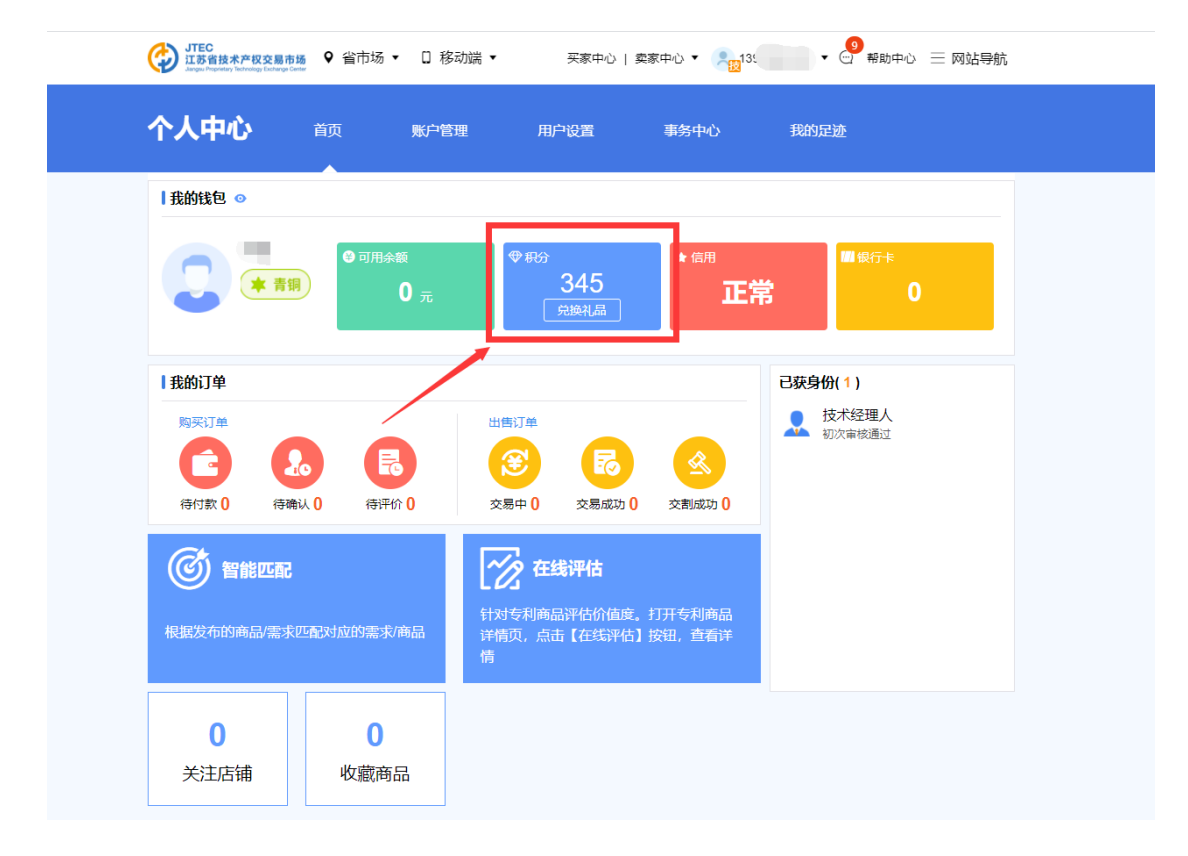

4. 点击积分分值,可查看积分明细